م حی ر ن ا ل حم ر م اهلل ا ل بس

# **راهنمای عضویت و ثبت نام در پابلونز**)ID Researcher)

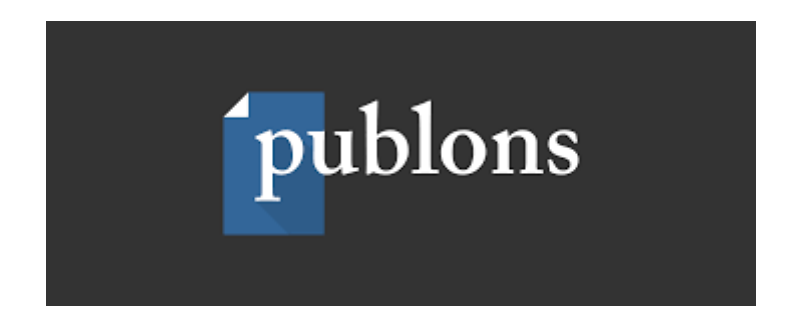

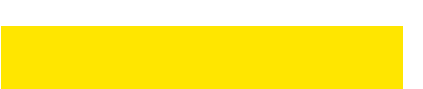

پابلونز یک سرویس رایگان است که توسط موسسه کلاریویت آنالیتیکس (ISI سابق) راه اندازی و تاسیس شده است. پیشتر پایگاه WOS در سامانه ID Researcher وضعیت پژوهشی و معیارهای علم سنجی پژوهشگران را ارائه می داد، اما از سال 1398 تمامی اطالعات ID Researcher به Publons منتقل شده است.

البته خدمات پابلونز صرفا بررسی وضعیت پژوهشی و استنادی پژوهشگران نیست. در واقع، یکی از مهمترین هدفهای پابلونز، ارزش گذاری پژوهشها از طریق داوری علمی است. این سامانه در صدد است تا جستجو و انتخاب داور مرتبط و صاحب نظر در رشته مد نظر را تسهیل کند. عضویت در سامانه پابلونز و ثبت شناسه این پایگاه در سامانه علم سنجی دانشگاه، همچنین موجب می شود تا پروفایل پژوهشی افراد در پایگاه WOS در سامانه علم سنجی دانشگاه رویت شود.

### **مراحل عضویت در پابلونز:**

.1 ابتدا بر روی لینک زیر کلیک کنید:

#### **<https://publons.com/about/home/>**

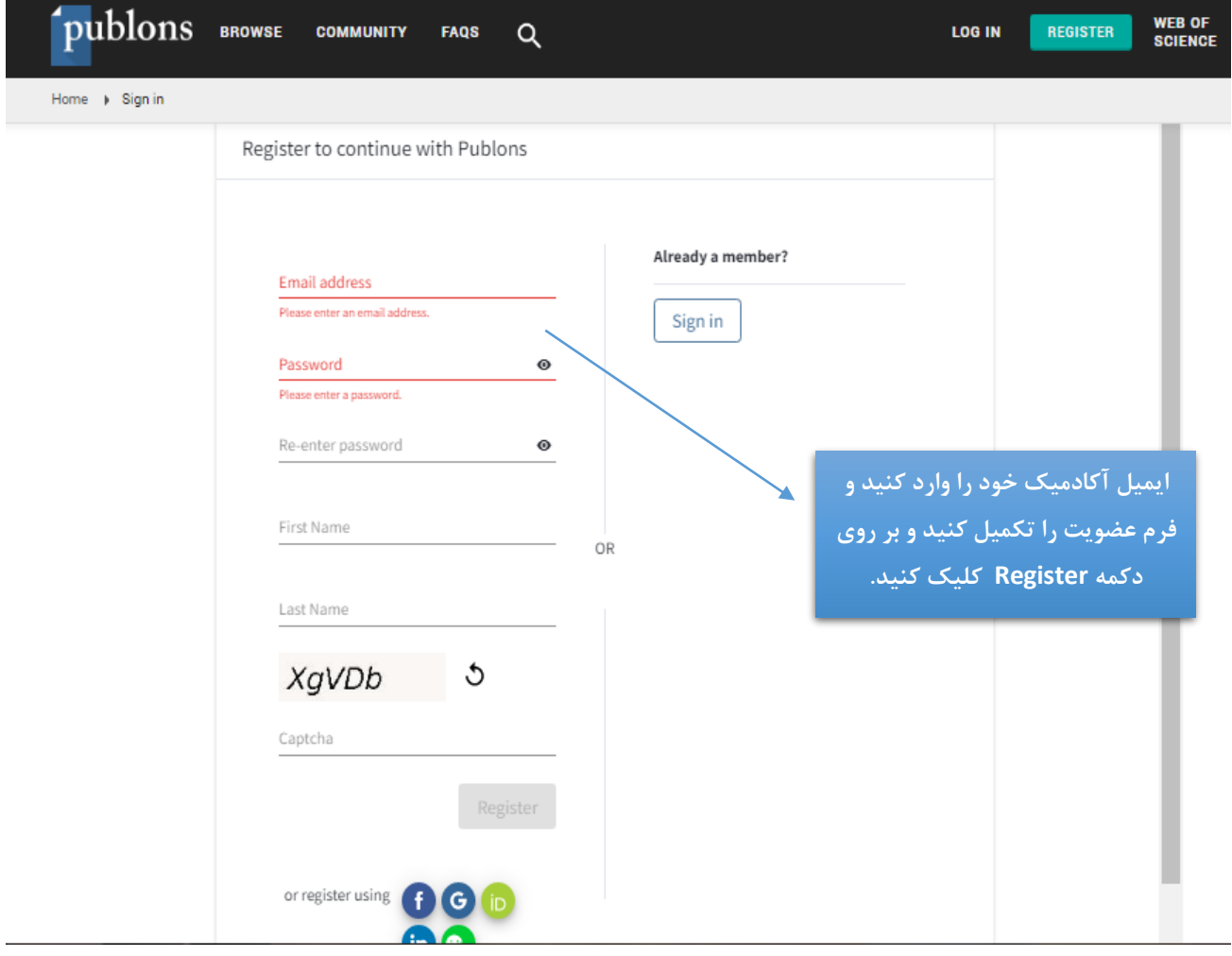

.2 بر روی گزینه Register یا profile publons a Create کلیک کنید.

# .3 پس از کلیک بر روی دکمه Register، پابلونز ایمیل تاییدیه برای ایمیل آکادمیک شما ارسال می کند

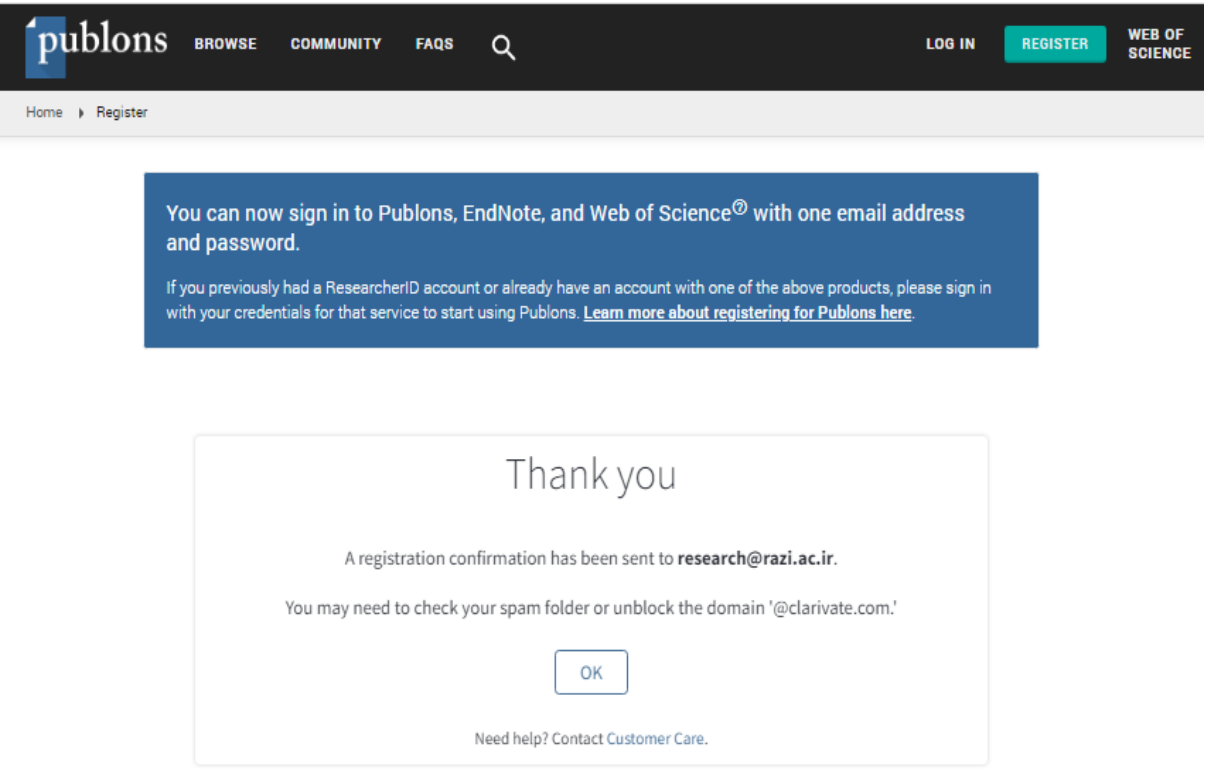

## با وارد به ایمیل اکادمیک خود بر روی لینک تاییدیه کلیک کنید

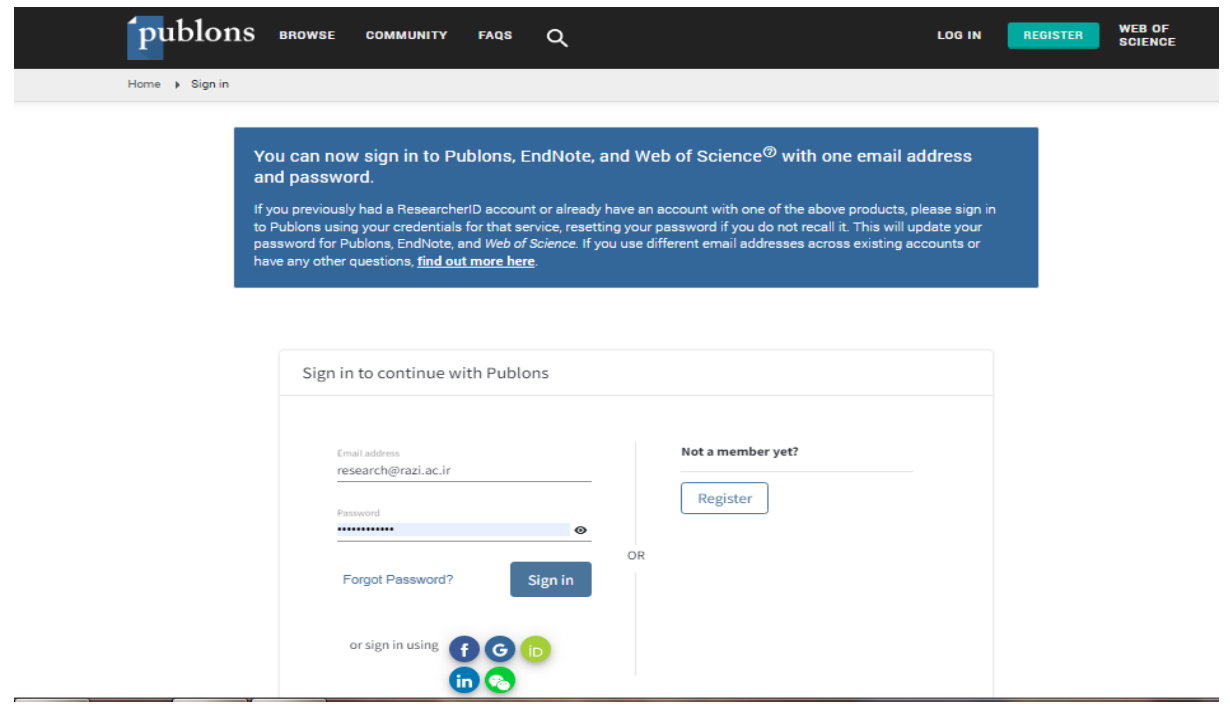

.4 با کلیک بر روی دکمه In Sign وارد پابلونز می شوید. این سامانه در چند صفحه به معرفی خود و خدمات ارائه دهنده می پردازد.برروی دکمه Continue کلیک کنید.

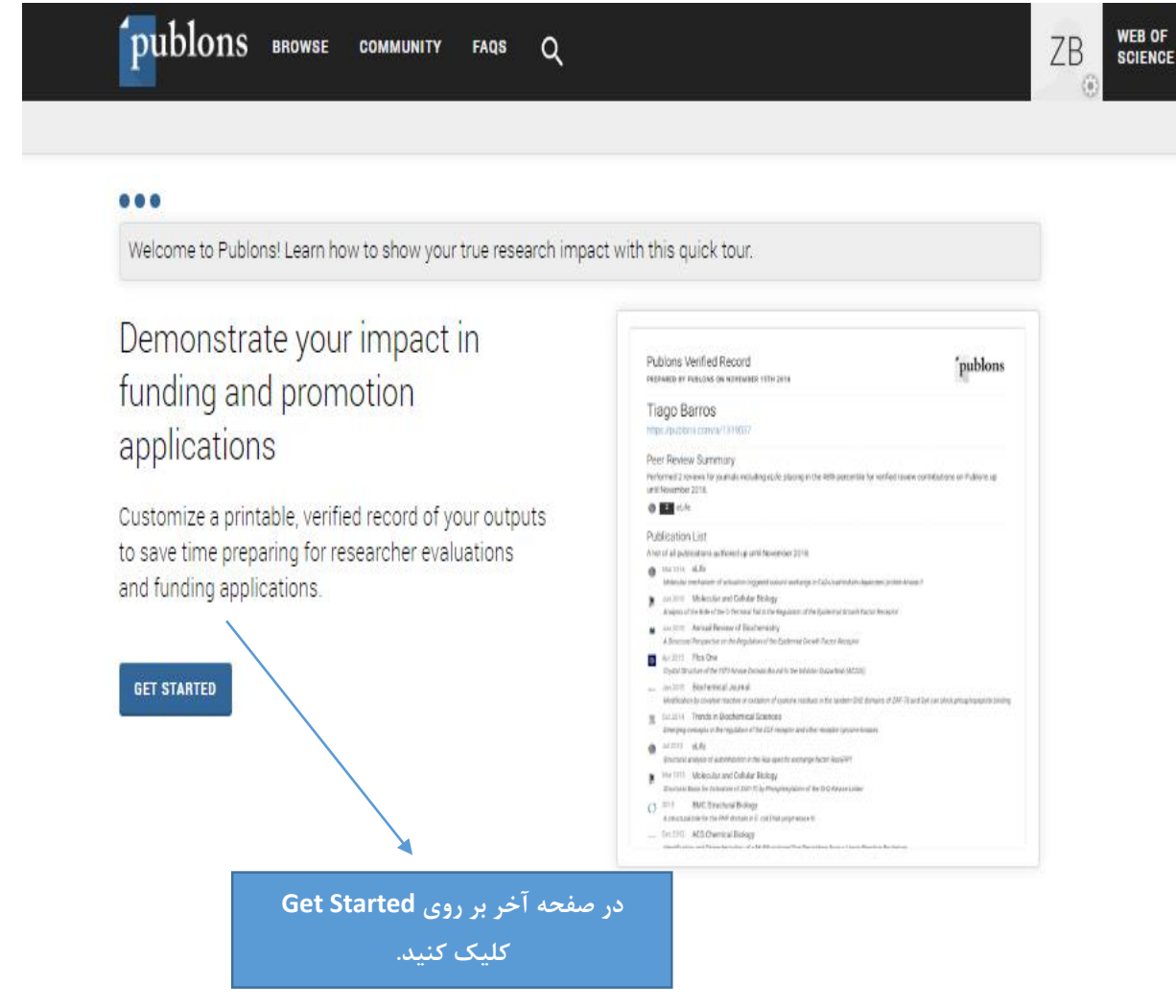

### .5 وارد داشبورد خود در پایلونز خواهید شد

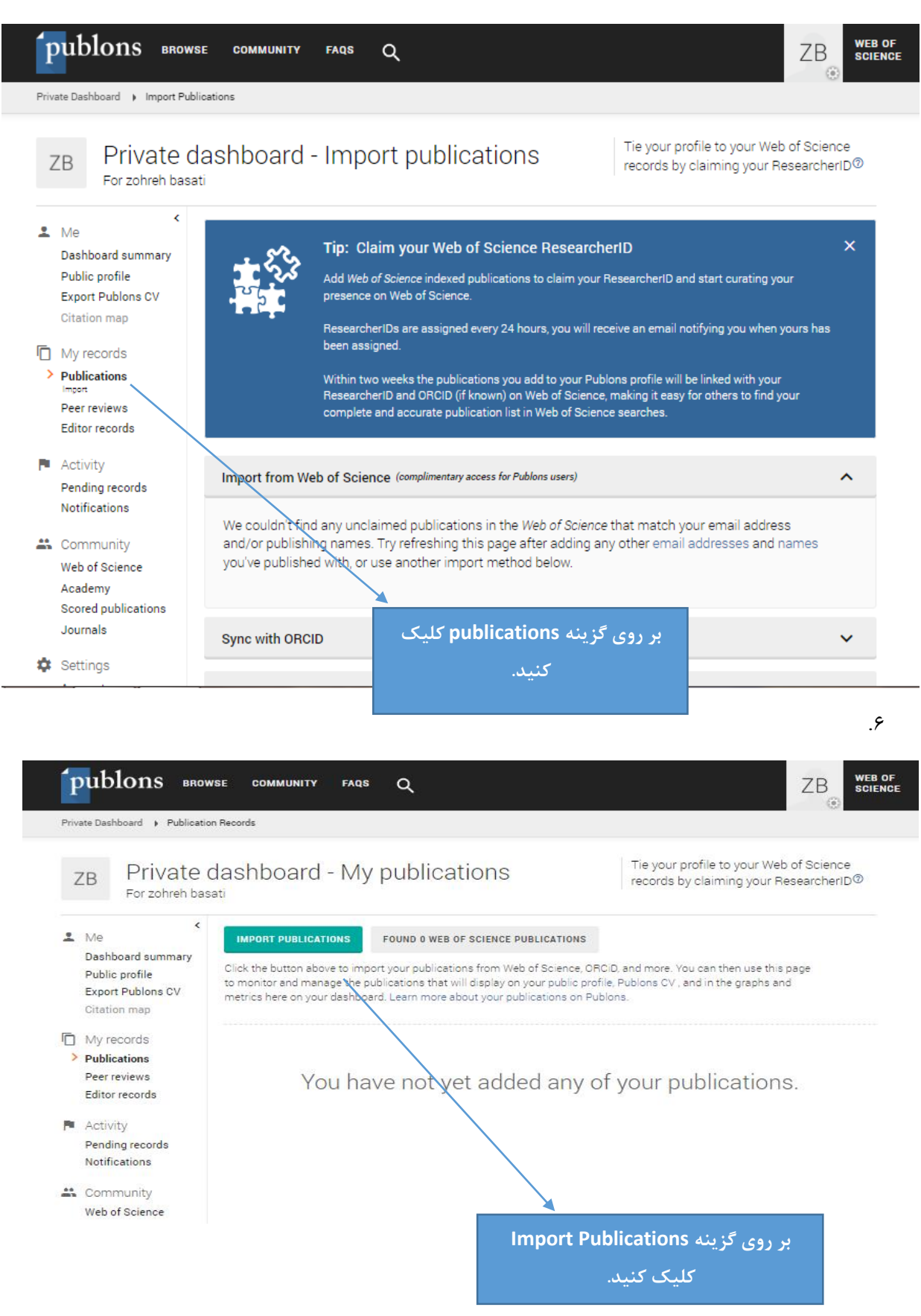

.7 در پابلونز می توانید تولیدات علمی خود را به 4 روش اضافه کنید.

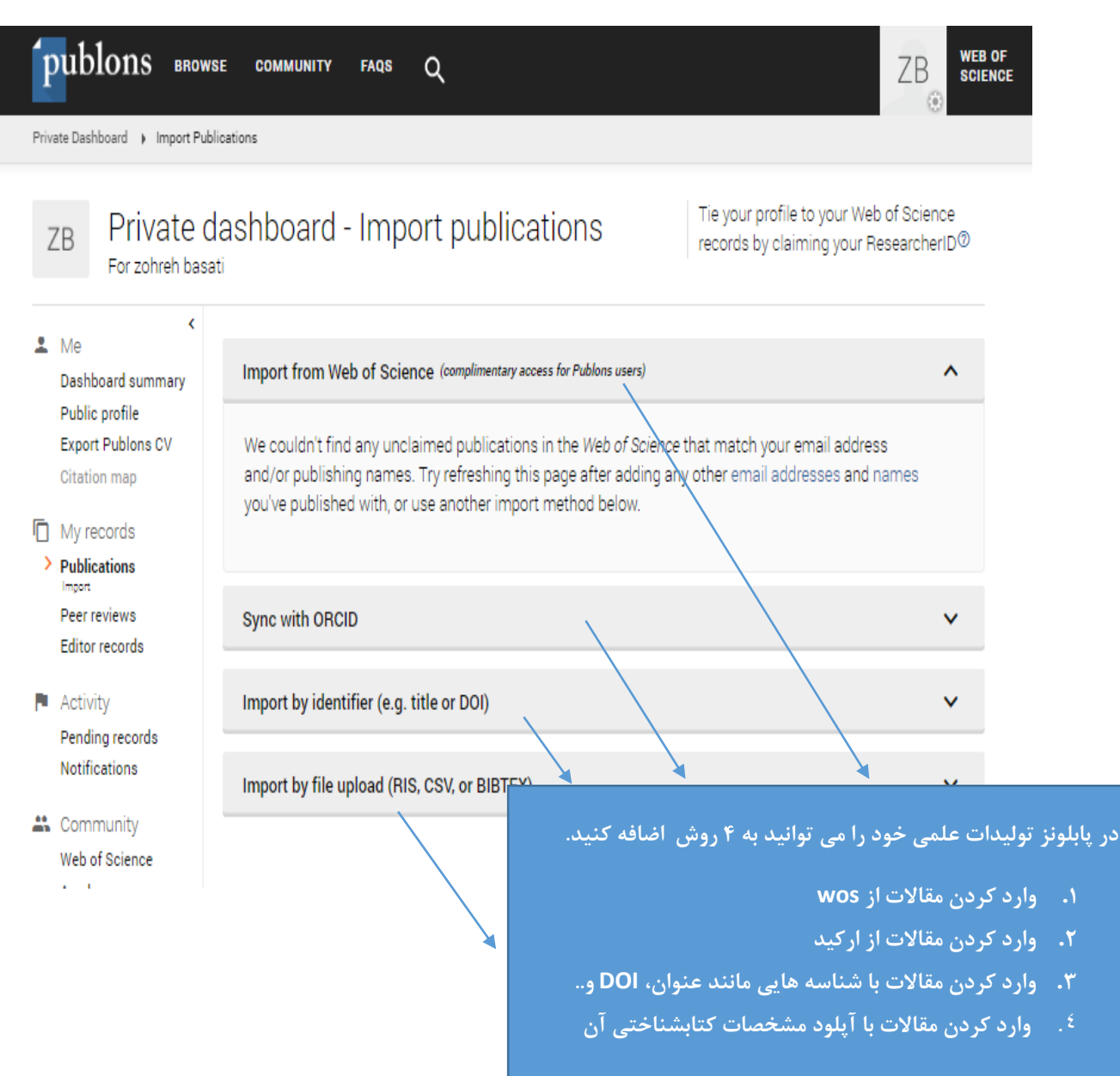

در روش نخست یعنی وارد کردن مقاالت از طریق WOS ، اگر در تمامی مقاالت، مشخصات خود را صحیح ثبت نموده و ایمیل آکادمیک خود را وارد کرده باشید، پابلونز مقاالت شما را شناسایی و معرفی خواهد کرد. اگر مقاله ای به شما تعلق ندارد می توانید آن را از فهرست مقاالت خود حذف کنید.

در پابلونز بر خالف پایگاه های دیگر مانند ارکید و گوگل اسکوالر، شما تنها می توانید مقاالت خود در WOS را اضافه کنید. از سایر روشهای ذکر شده نیز می توانید مقاالت خود در WOS را به پابلونز اضافه کنید. .8 پس از وارد کردن مقاالت، اگر صفحه پروفایل خود را Refresh کنید می توانید کد ID Researcher خود را در باالی صفحه سمت راست پروفایل خود مشاهده کنید.

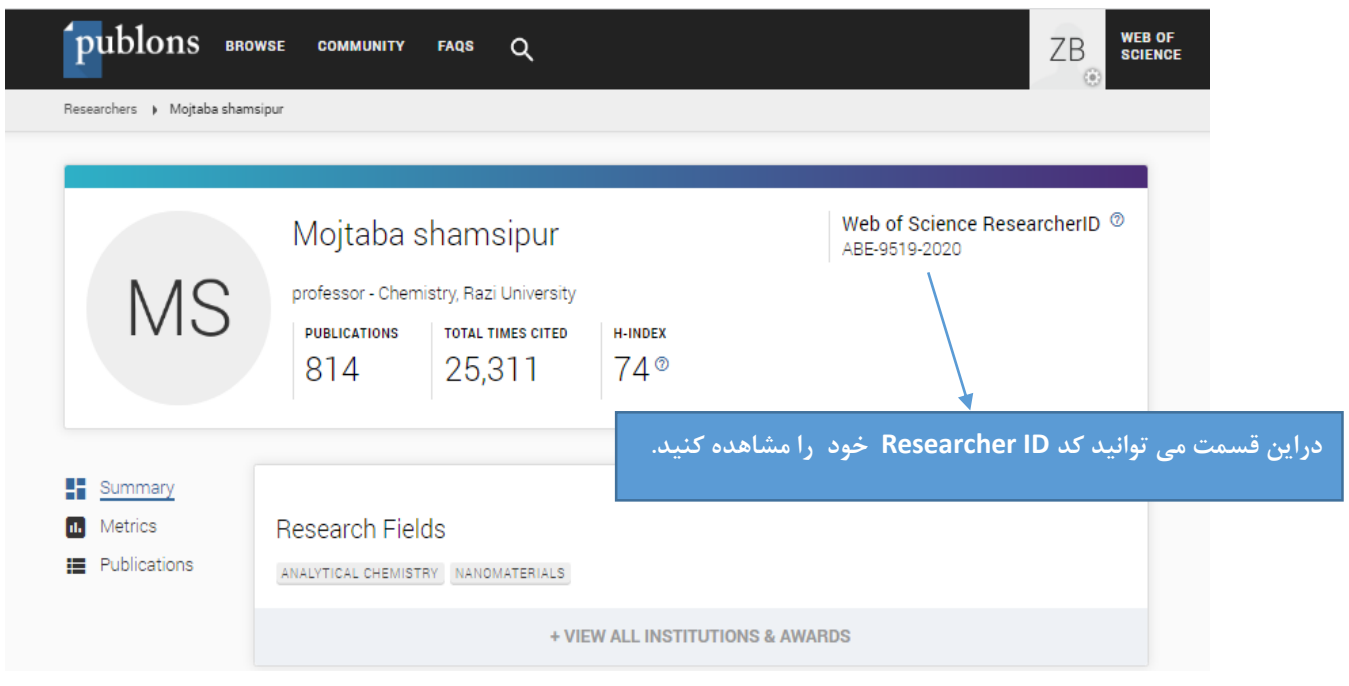

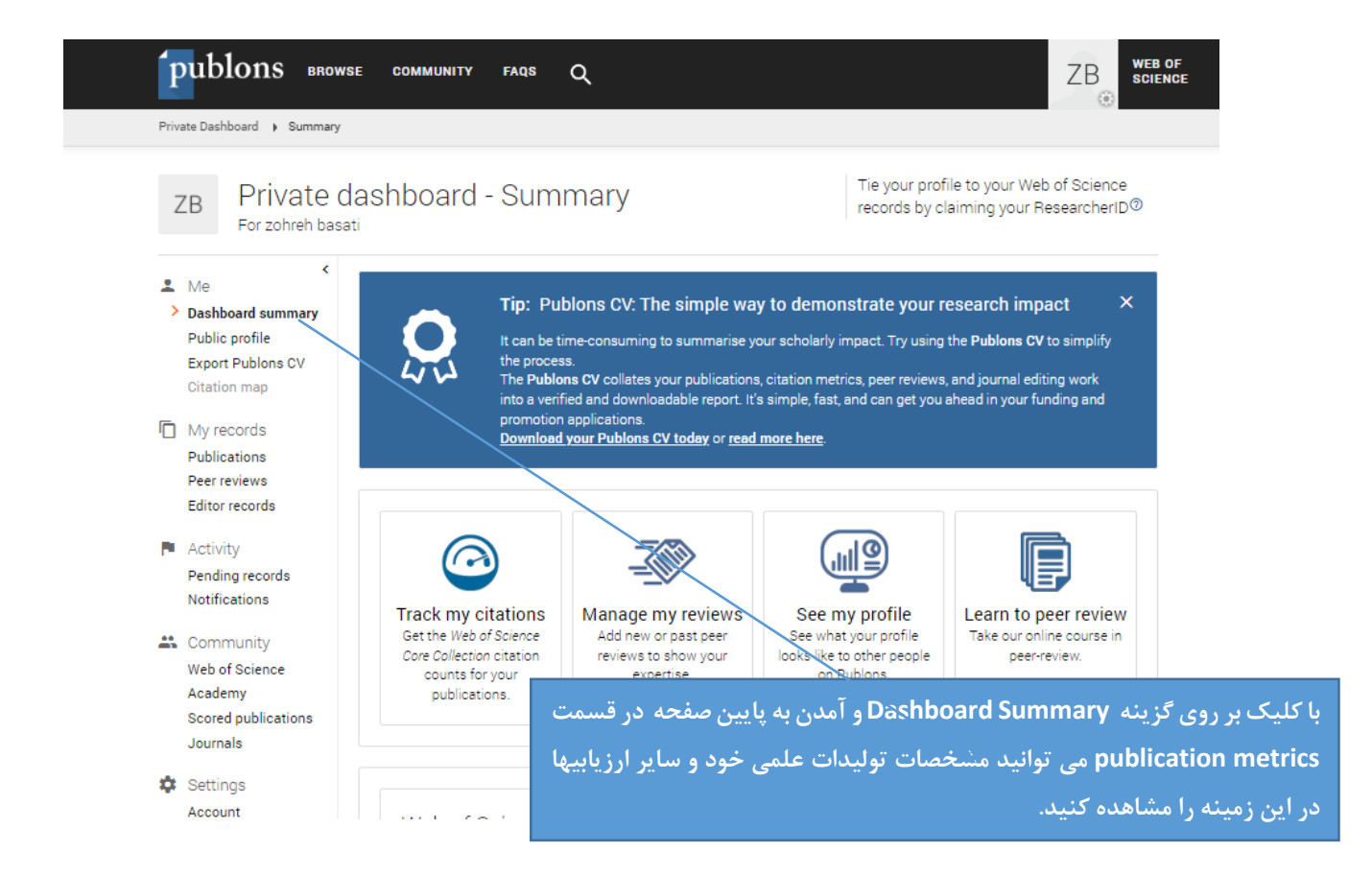

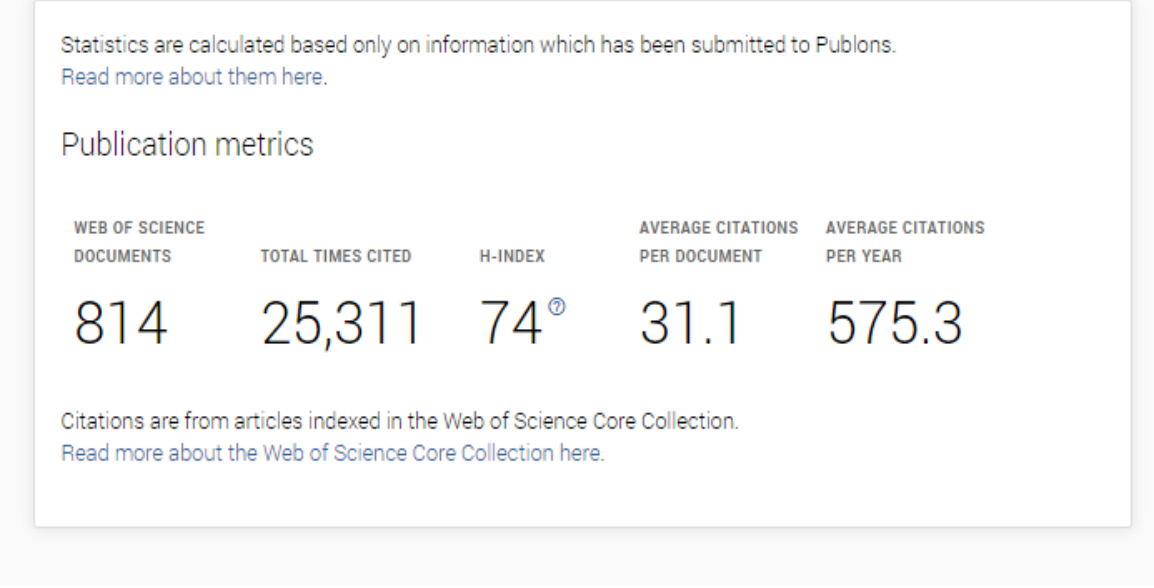

با درج ID Researcher خود در پروفایل خود در سامانه علم سنجی دانشگاه، میتوانید وضعیت تولیدات علمی خود در پایگاه WOS را در سامانه علم سنجی دانشگاه نیز مشاهده کنید.